# Single Door Access Control

# **1: Introduction**

The non-contact sensing Access Controller is a third generation single door access control, recovery programming to solve the password without losing the original set information, the controller eatures the most advanced next-generation integrated access control one selected industries Embedded micro-controller, will not be lost due to power outages. powerful, has not lost the original password recovery programming information.

## **2: Technical parameters**

Operating volage :DC 12V Quiescent Current : < =60MA Operating Temperature : -25℃-80℃ Humidity : 20%-90% Card type : EM /Mifare I HID card compatibility, etc. Storage Capacity : 2000/6000 users.

## **3: Installatlon Instructlons**

Use a Phillips screwdriver to loosen the fixed panel and the floor of the Phillips screw, remove the bottom rubber plug and use random with screws, the backplane to control access to the entrance of the side wall.

# **4: Placemark wifing line**

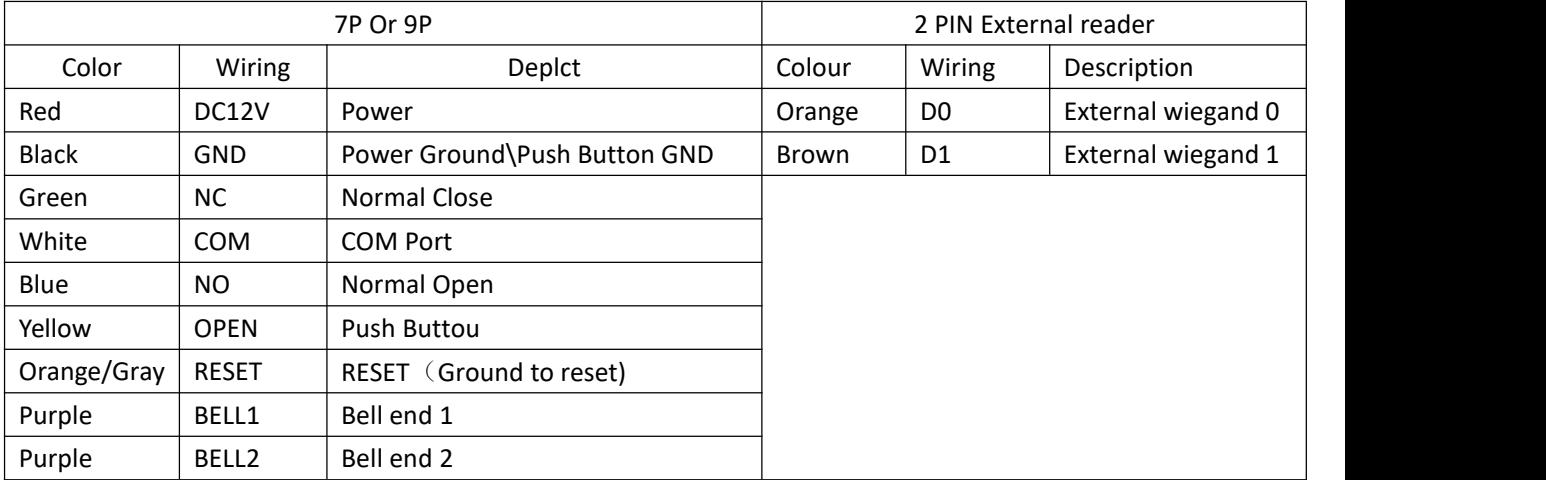

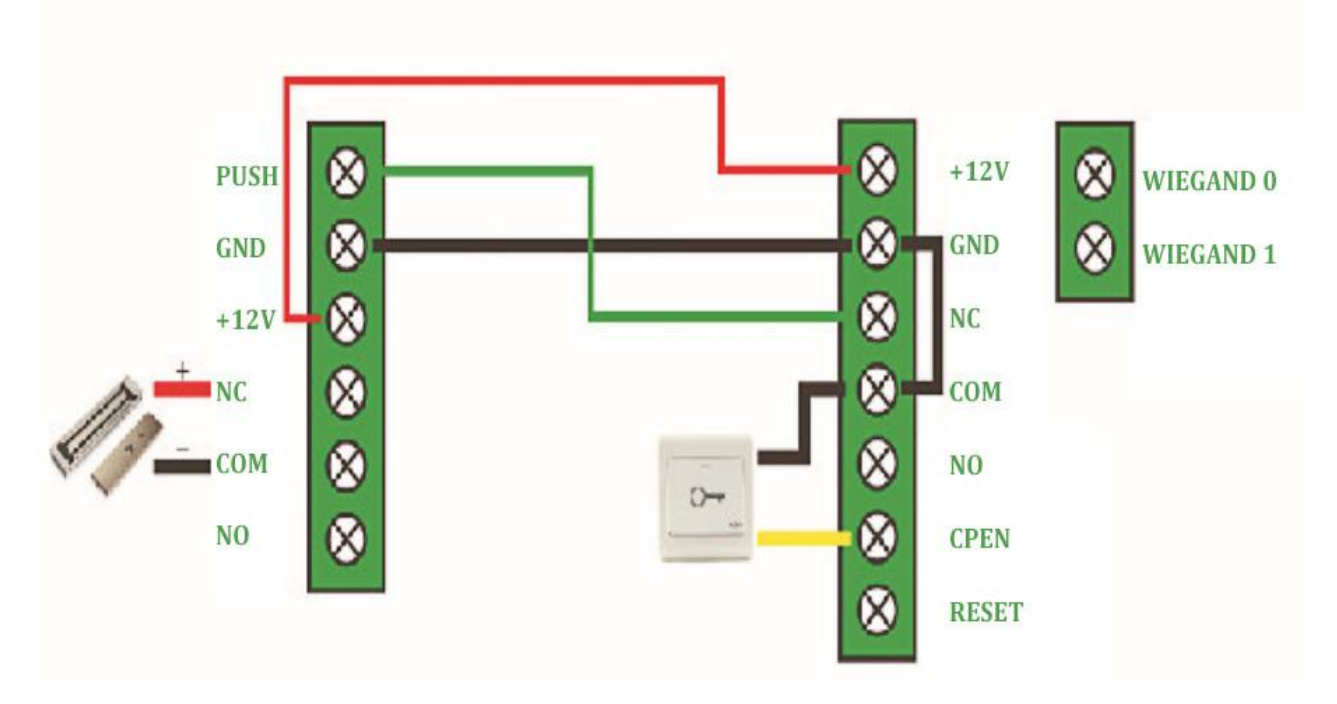

# **5: light control and voice instrutions indicating the status**

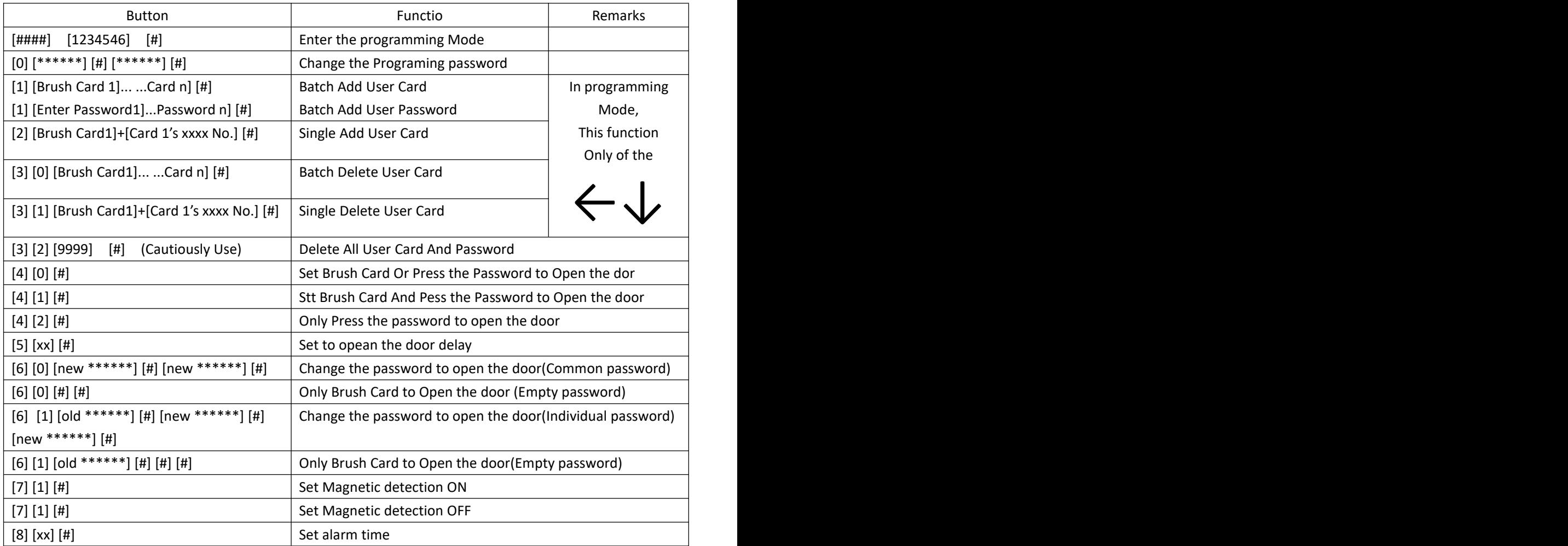

### **7: Function parameters**

7. To enter programming mode

Press #### (Red OFF, Green ON) -→123456 (default password) →# (Green flash) Note: The following sttings must first enter programming mode. 7.0 Change the Programming password

Press  $[0] \rightarrow [6$  digit password] $\rightarrow [4]$  +[repeat six new password] $\rightarrow [4]$  (Short Beep twice) $\rightarrow [*]$ Note: The password for the six arbitrar y number, after the success of changes you should keep, if the password change is unsuccessful,the buzzer sounds for president, it will automatically jump back to the main menu programming, such as the need Re-modify the default password just press [0].

7.1 Batch Add User Card Or Batch Add User Password

Press  $[1]$   $\rightarrow$  [brush first card]  $\rightarrow$  [brush the second card]  $\rightarrow$  [brush the N card]  $\rightarrow$  [#]  $\rightarrow$  [\*] Pres [1]-→(Press first Passwor] +[Press the secnd Password]→(Press the seecond Paswrd→[#]→ [\*]

Note: After each brushing a card drops two if you hear the sound, that increase the success of this card, if you hear a long beep indicates that the card already exists, then brush next to each card with the default password as 888888,this password can only be used in Card and Password Mode.

7.2 Single user increased

Press [2] → [brush first card] → [Lnput 4 user number] → [#] → [brush the second card] → [loput4 user number] $\rightarrow$ [#] $\rightarrow$ [brush the N Card] $\rightarrow$ [Input4 user number] $\rightarrow$ [#] $\rightarrow$ [\*] Note: After each brushing a card drops tw o if you hear the sound that this card to increase the success . If you hear a long beep indicates that the card already exists, then brush next to each card with the default password is 888888, this password can only be used in Card and Password mode, the user ID for the 001-9999 is not repeated 4-digit nurnber, enter the number if you hear long after the sound that this number already exists, or less than 4, please re-enter until thetwo sounds you can hear the drops. 7.3 Delete User

Press [3]  $[0]$  + [first card ].. brush brush the N card] + [#] By card removal Press [3][1]→[nput 4 user mumber]→[#] Deleted by user ID Press [3][2]→[Input 999→[#]Delete all use

7.4 Set to open the door

Press [4] [0] [#] card or password to open the door (factory default)

Press [4] [1] [#] Card and Password to open the door

Press [4] [2] [#] password to open the door (screen door card)

7.5 Set to open the door delay

Press [5]  $\rightarrow$  [2 level door delay]  $\rightarrow$  [#](factory default is 3 seconds to open the door delay) Note: open the door for the 0-99 delay, in seconds

7.6 Change the password to open the door

Press  $[6] \rightarrow [0] \rightarrow [6$ -digit new password]  $\rightarrow [H] \rightarrow$  [repeat six new password]  $\rightarrow [H]$ (Common password)

Press  $[6] \rightarrow [0] \rightarrow [H] \rightarrow [H]$  to set a blank password, the password to open the door shield (Empty password)

Press  $[6]$  →  $[1]$  →  $[6$ -digit old password] →  $[#]$  →  $[6$ -digit new password] →  $[#]$  → [repeat six new password]→[#] (Indiviklual password)

Press  $[6] \rightarrow [1] \rightarrow [6-digit$  old password]  $\rightarrow [4] \rightarrow [4]$  to Delete open password (Empty password)

Note: The factory default password to open, password to open the door to bit 6, this

password can only be used in password mode, enter the password if the two are incons

istent, the buzzer sounds for president, Program will automatically jump back to the main

menu,open the door For re-edit the password just press [6]

7.7 Set Magnetic detection

Press [7] [0] [#] open door sensor detection

Press [7] [1] [#] to close the door sensor detection

7.8 Set alarm time

Press  $[8] \rightarrow [2]$  level alarm time]  $\rightarrow [#]$ 

Note: The alarm time is 0-99, in minutes, default is 3 minutes Eight. Card and PIN

mode to modify the password

Press [\*]→[brush can open the door of the card]→[888888 or six old password] (default

is 888888)  $\rightarrow$  [#]  $\rightarrow$  [6-digit password]  $\rightarrow$  [#]  $\rightarrow$  [repeat six new password]  $\rightarrow$  [#]

Note: The Card and PIN needed in the mode without entering the programming mode.

#### **8: Restore factory settings**

In the case of no electricity,the RESET (3P single-pin), 2 foot Jumper cap inserted (ON Division), and then power, 1 second later heard the sound of two pieces that Restore the factory set up, the RESET jumper into tbe 2,3 feet (OFF 0ffice). (Ouly password recovery programming and parameter setting,do not delete users)Ten. Electric lock wiring diagram

# Warranty card

To ensure that users enjoy the satisfaction of the service, you save the warranty card. Products sold within one year from the date, if the failure of non-human damage occurs, users enjoy free warranty service.

### **Warranty:**

Warranty service is only valid under normal use.

All man-made damage( Example: user-removable, connected inappropriate accessories Failling to use manual or other accidental damage caused by the Company recognized non-maintenance and modification, the machine water,shattered, accessories need to update the warranty period, etc.),Not within the warranty.

Warranty repair, please bring the card, warranty card may not be altered, otherwise void. Date of manufacture, please refer to factory certification.

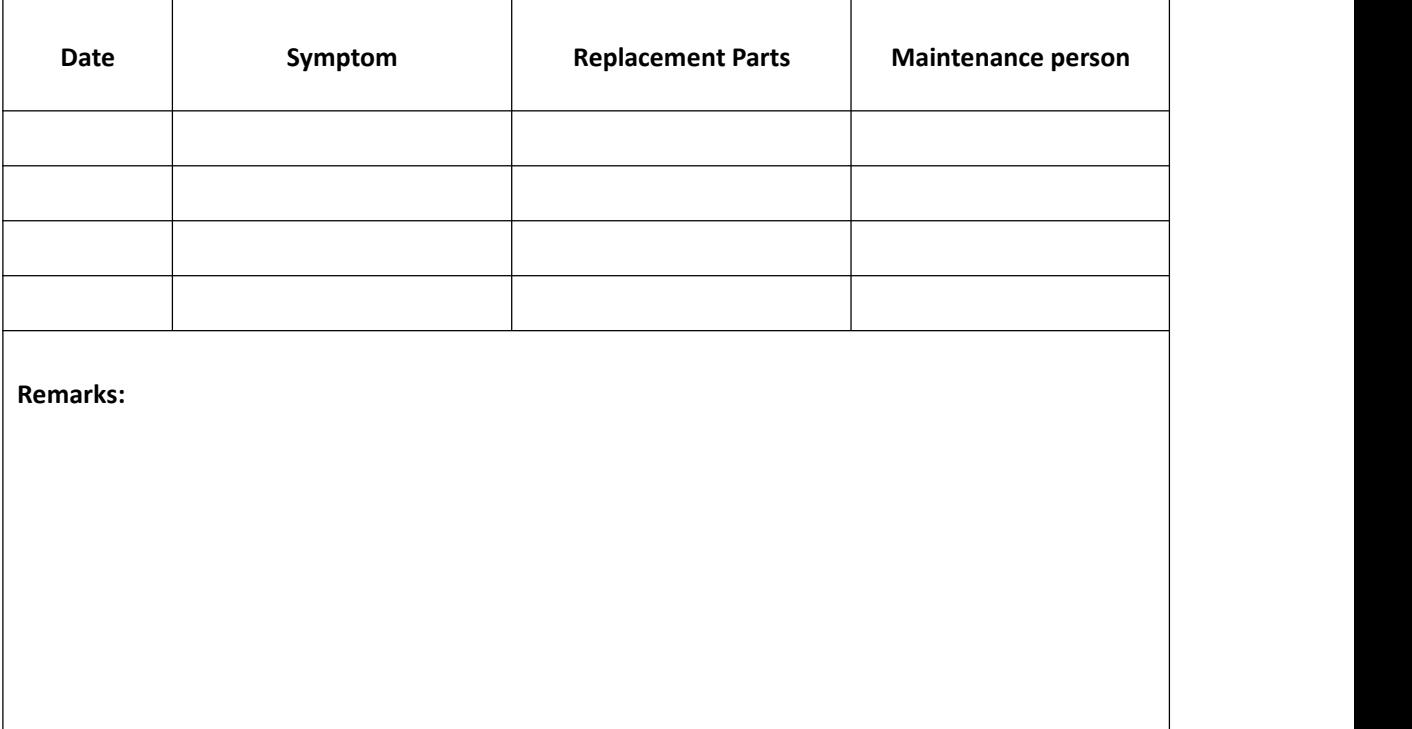